# CYBER lekcje

# **Scenariusz lekcji**

**Zarządzanie informacją**

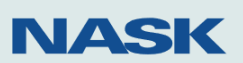

NASK akademia

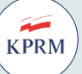

п

 $GO<sub>CFRYZA</sub>$ 

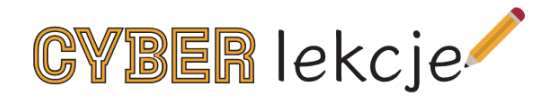

# Zarządzanie informacją

Scenariusz lekcji dla szkół ponadpodstawowych

Scenariusz opracowany w ramach projektu "Działania wspierające nauczanie

o cyberbezpieczeństwie"

Autorka scenariusza: Agata Arkabus

Redakcja merytoryczna: Akademia NASK (Zespół Edukacji Cyfrowej), Zespół Budowania Świadomości Cyberbezpieczeństwa

© NASK – Państwowy Instytut Badawczy Warszawa 2021

Publikacja jest rozpowszechniana na zasadach licencji Creative Commons Uznanie autorstwa – Użycie niekomercyjne (CC BY-NC) 4.0 Międzynarodowe

NASK – Państwowy Instytut Badawczy ul. Kolska 12 01-045 Warszawa

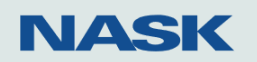

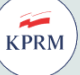

**GO** 

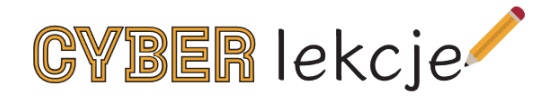

# Spis treści

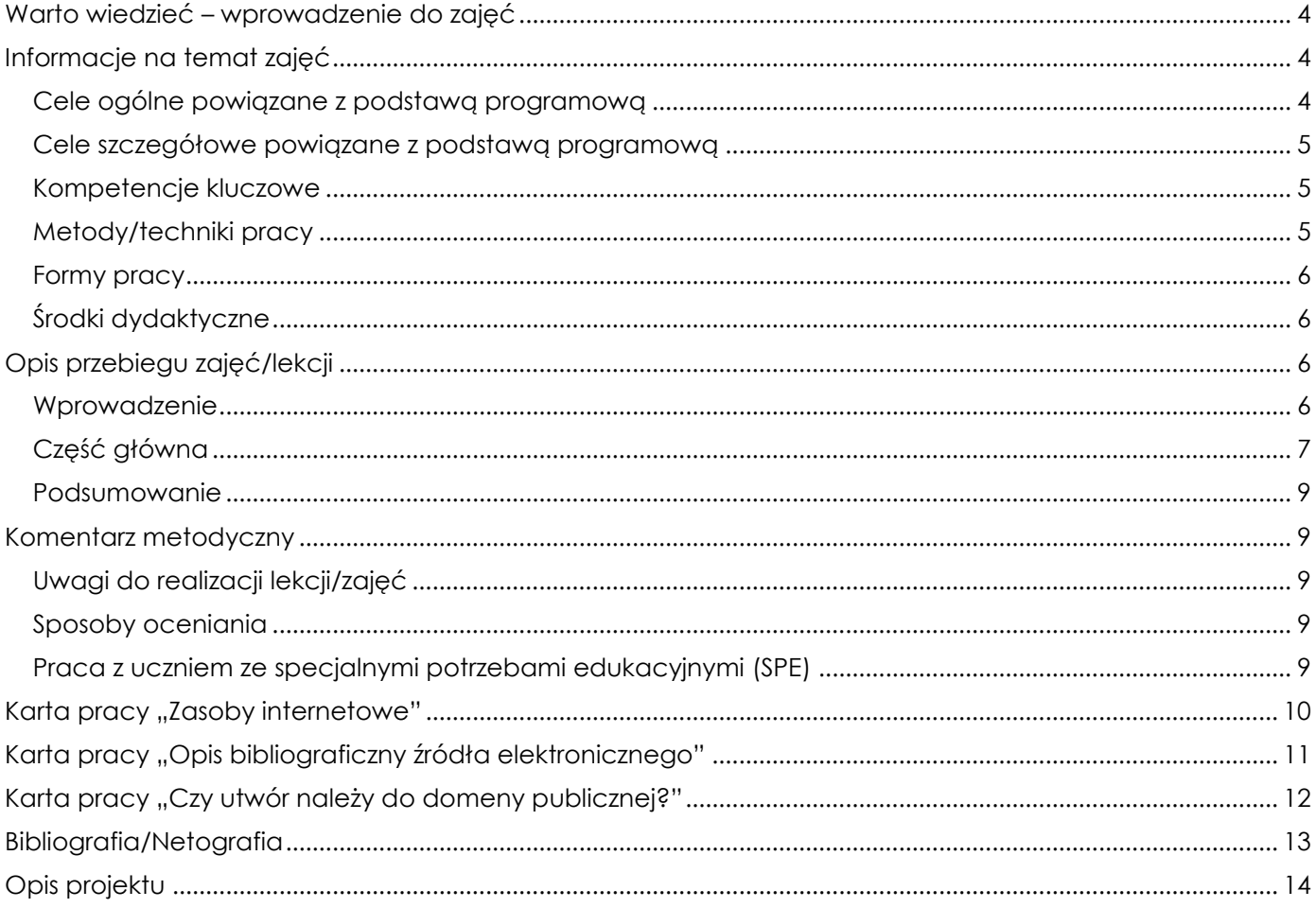

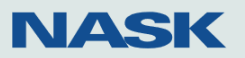

NASK akademia

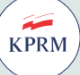

**GOV.**pl

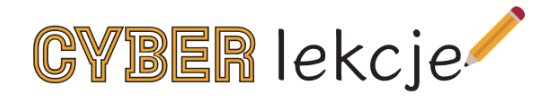

### Temat: **Zarządzanie informacją**

### Etap: **szkoła ponadpodstawowa**

Czas realizacji: **2 x 45 minut**

### <span id="page-3-0"></span>Warto wiedzieć – wprowadzenie do zajęć

Zarządzanie informacją to temat obecny na lekcjach na każdym etapie nauczania. Dla ucznia szkoły ponadpodstawowej ma szczególne znaczenie, ponieważ na tym poziomie wymagana jest już większa samodzielność w zdobywaniu wiedzy. Młodzi ludzie częściej korzystają też z samokształcenia.

Podczas tych zajęć wskazane jest zapoznanie uczniów ze skutecznymi sposobami docierania do rzetelnej informacji, odpowiedniej do wieku rozwojowego. Rolą nauczyciela jest uświadomienie uczniom rozmieszczenia zasobów merytorycznych w sieci z uwzględnieniem ich dostępności.

Zarządzanie informacją to również obszar skutecznej jej selekcji, porządkowania i gromadzenia. Specyfika informacji sieciowej wymaga znajomości odpowiednich aplikacji i portali internetowych, pozwalających na umiejętne jej klasyfikowanie i katalogowanie. Z pomocą przychodzą nam tutaj właśnie interaktywne narzędzia.

Problemem, który często pojawia się przy korzystaniu z informacji, jest brak umiejętności poprawnego opisywania źródła elektronicznego. Wskazane zatem jest uświadomienie uczniom, jak ważna z punktu widzenia zarządzania niestałą, informacją sieciową jest jej odpowiednie oznaczenie.

# <span id="page-3-1"></span>Informacje na temat zajęć

### <span id="page-3-2"></span>**Cele ogólne powiązane z podstawą programową**

### Język polski

IV. Samokształcenie

2. Doskonalenie **umiejętności korzystania z różnych źródeł informacji**, w tym zasobów cyfrowych, oceny ich rzetelności, wiarygodności i poprawności merytorycznej.

3. Kształcenie nawyków systematycznego uczenia się, **porządkowania zdobytej wiedzy i jej pogłębiania oraz syntezy poznanego materiału**.

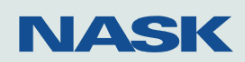

# NASK akademia

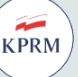

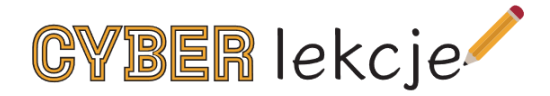

7. Rozwijanie umiejętności efektywnego **posługiwania się technologią informacyjną w poszukiwaniu, porządkowaniu i wykorzystywaniu pozyskanych informacji**.

Uczeń:

1) rozwija umiejętność pracy samodzielnej między innymi przez **przygotowanie różnorodnych form prezentacji własnego stanowiska**;

4) **sporządza bibliografię i przypis bibliograficzny, także źródeł elektronicznych**;

- 5) dokonuje krytycznej **selekcji źródeł**;
- 9) **wykorzystuje multimedialne źródła informacji** oraz dokonuje ich krytycznej oceny;

10) **gromadzi i przetwarza informacje**, sporządza bazę danych;

11) korzysta z zasobów multimedialnych, np. z: bibliotek, słowników online, wydawnictw e-book, autorskich stron internetowych; **dokonuje wyboru źródeł internetowych**, uwzględniając kryterium poprawności rzeczowej oraz krytycznie ocenia ich zawartość.

### <span id="page-4-0"></span>**Cele szczegółowe powiązane z podstawą programową**

Uczeń:

- poznaje sposoby wyszukiwania informacji;
- zna rodzaje zasobów internetowych;
- posługuje się kalkulatorem domeny publicznej;
- zna interaktywne sposoby porządkowania informacji w sieci;
- sporządza opis bibliograficzny źródła elektronicznego.

### <span id="page-4-1"></span>**Kompetencje kluczowe**

- kompetencje w zakresie rozumienia i tworzenia informacji;
- kompetencje językowe;
- kompetencje cyfrowe;
- kompetencje osobiste, społeczne i w zakresie uczenia się;
- kompetencje w zakresie świadomości i ekspresji kulturalnej.

### <span id="page-4-2"></span>**Metody/techniki pracy**

- miniwykład;
- dyskusja;
- metoda problemowa;

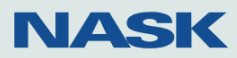

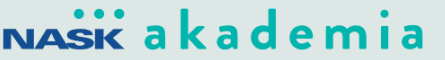

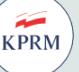

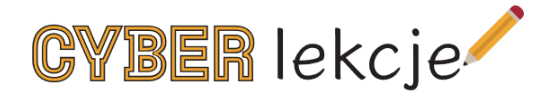

- metoda praktyczna;
- praca z komputerem.

### <span id="page-5-0"></span>**Formy pracy**

- indywidualna;
- praca w parach;
- grupowa.

### <span id="page-5-1"></span>**Środki dydaktyczne**

- komputery z dostępem do internetu;
- infografika ["Piramida otwartości"](https://pl.wikibooks.org/wiki/Plik:Piramida_otwartosci.svg);
- [infografika "Piractwo internetowe"](https://www.gov.pl/attachment/8c4cb2de-f11c-4d75-bd79-b399ee1a5f4f)
- infografika "Prawo autorskie" oraz ["Jak korzystać z prawa autorskiego"](https://www.gov.pl/attachment/dc9164d3-9602-4cbf-b109-9a6d7b7ad312);
- karta pracy "Zasoby internetowe";
- karta pracy "Czy utwór należy do domeny publicznej?";
- karta pracy "Opis bibliograficzny źródła elektronicznego";
- kalkulator domeny publicznej: [domena.koed.org.pl;](https://domena.koed.org.pl/)
- Pinterest: [pl.pinterest.com.](https://pl.pinterest.com/)

## <span id="page-5-2"></span>Opis przebiegu zajęć/lekcji

### <span id="page-5-3"></span>**Wprowadzenie**

Nauczyciel, wprowadzając uczniów w temat zajęć, odwołuje się do ich dotychczasowych doświadczeń z zakresu wyszukiwania informacji w sieci. Zadaje pytania dotyczące dotychczasowych sposobów wyszukiwania oraz skuteczności docierania do rzetelnej, weryfikowalnej merytorycznie informacji. Przykładowe pytania nauczyciela:

- W jaki sposób docieracie do potrzebnych informacji?
- Jakie wyniki wyszukiwania otrzymujecie?
- Czy są one zadowalające?
- Czy uzyskane informacje są adekwatne do waszego rozwoju intelektualnego?
- Jak sprawdzacie poprawność merytoryczną otrzymanych informacji?
- Czy znacie pojęcia wyszukiwania pośredniego i bezpośredniego?
- Jakie przeglądarki wykorzystujecie?

Po zakończonej dyskusji nauczyciel zwraca uczniom uwagę na pewne elementy związane ze sprawdzaniem rzetelności informacji w internecie:

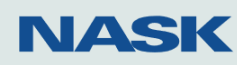

# NASK akademia

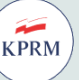

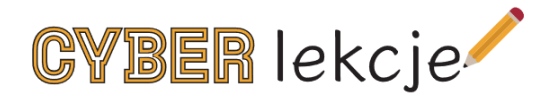

- **Upowszechnianie informacji** (autor, data publikacji, opinia czy fakt, źródło informacji, czy informacja jest oficjalna).
- **Fake news w mediach społecznościowych**: zgłoszenie do moderatora danego portalu (kliknij w prawym górnym rogu posta i wybierz odpowiednią opcję).
- **Fałszywa informacja lub wypowiedź**: zgłoszenie do portali fact-checkingowych.
- **Gdzie zgłaszać fake news do sprawdzenia?**: AFP Sprawdzam [sprawdzam.afp.com,](https://sprawdzam.afp.com/) Stowarzyszenie Demagog – [demagog.org.pl,](https://demagog.org.pl/?cn-reloaded=1) Konkret24 – [konkret24.tvn24.pl.](https://konkret24.tvn24.pl/) Nauczyciel prezentuje i omawia działanie jednej z wybranych stron internetowych. dokonując jej analizy.

### <span id="page-6-0"></span>**Część główna**

1. Nauczyciel przybliża uczniom problematykę korzystania z legalnych źródeł w internecie – wyświetla na ekranie [infografikę "Piramida otwartości"](https://pl.wikibooks.org/wiki/Plik:Piramida_otwartosci.svg). Objaśnia rozmieszczenie informacji w internecie pod kątem otwartości i możliwości wykorzystania. U podstaw piramidy znajdują się materiały zupełnie zamknięte, do których nie mamy swobodnego dostępu. Takich treści w sieci jest najwięcej. Środek piramidy to materiały częściowo otwarte. Na samej górze znajdziemy z kolei te przeznaczone do swobodnego użytku, bez ograniczeń. Tylko z tych materiałów wolno nam korzystać bez obawy łamania prawa. Niestety jest ich w internecie stosunkowo niewiele.

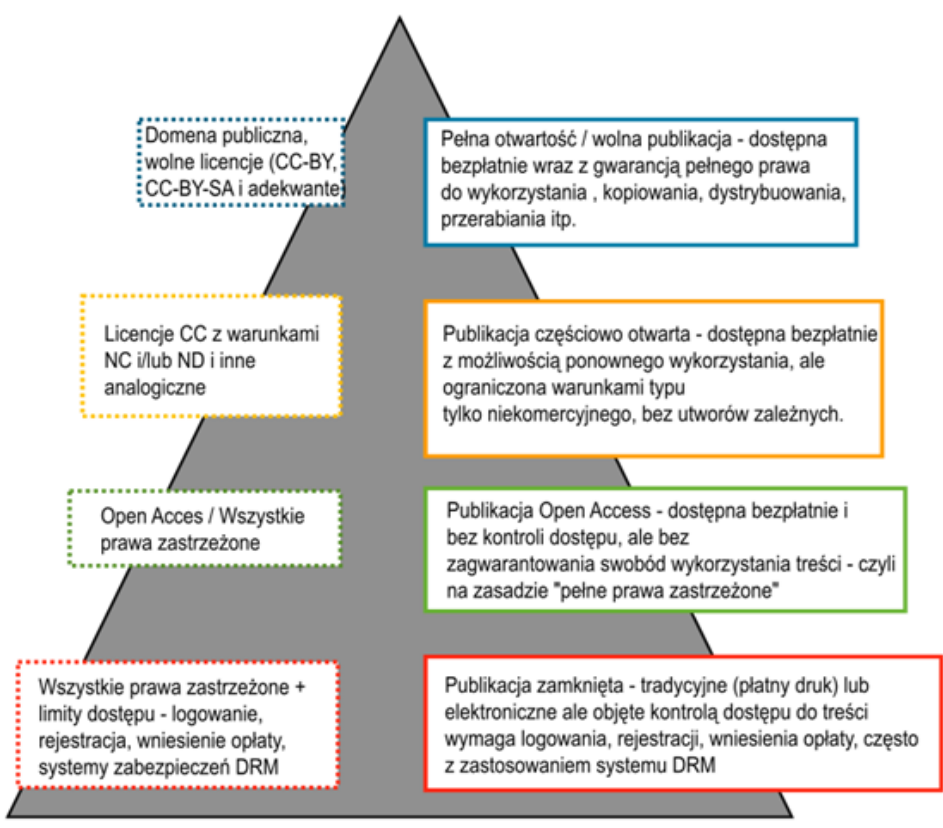

2. Nauczyciel rozdaje karty pracy "Zasoby internetowe". Zadaniem uczniów jest wyszukanie przykładów zasobów:

NASK akademia

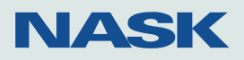

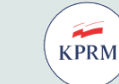

GOV

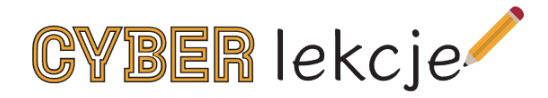

- całkowicie zamkniętych (wszystkie prawa zastrzeżone);
- częściowo otwartych (dostępnych bezpłatnie, ale z pewnymi ograniczeniami);
- całkowicie otwartych (bezpłatnych z gwarancja pełnego prawa do wykorzystania).

Ochotnicy prezentują wyniki swojej pracy. Po wykonanym zadaniu nauczyciel pyta uczniów, w jaki sposób dotarli do wskazanych w karcie pracy zasobów. Najprawdopodobniej wykorzystali zaawansowane wyszukiwanie informacji wyszukiwarki Google, które wiąże się ze skutecznymi sposobami docierania do rzetelnej informacji, odpowiedniej do wieku rozwojowego. Uzupełnieniem wypowiedzi uczniów będzie prezentacja infografik: ["Piractwo internetowe"](https://www.gov.pl/attachment/8c4cb2de-f11c-4d75-bd79-b399ee1a5f4f), "Prawo [autorskie"](https://www.gov.pl/attachment/dc9164d3-9602-4cbf-b109-9a6d7b7ad312) oraz ["Jak korzystać z prawa autorskiego"](https://www.gov.pl/attachment/dc9164d3-9602-4cbf-b109-9a6d7b7ad312).

Wyszukując informacje z zakresu pełnej otwartości, uczniowie trafią najprawdopodobniej na zasoby domeny publicznej. Należy do niej twórczość, z której można korzystać bez ograniczeń wynikających z autorskich praw majątkowych, gdyż prawa te wygasły lub twórczość nigdy nie była lub nie jest przedmiotem prawa autorskiego.

- 3. Nauczyciel prezentuje uczniom narzędzie: kalkulator domeny publicznej, dostępny na stronie internetowej Koalicji Otwartej Edukacji: [domena.koed.org.pl.](https://domena.koed.org.pl/) Pozwala on ustalić status prawny danego dzieła. Działa na zasadzie testu – musimy odpowiedzieć na kilka kluczowych pytań związanych z analizowanym dziełem dotyczących autorstwa, pochodzenia, czasu powstania, typu dokumentu.
- 4. Nauczyciel rozdaje karty pracy "Czy utwór należy do domeny publicznej?". Zadaniem uczniów jest sprawdzenie przy wykorzystaniu kalkulatora domeny publicznej, czy podane w karcie pracy utwory należą do domeny publicznej. Przykłady utworów:
- Rozporządzenie Ministra Edukacji i Nauki z dnia 13 sierpnia 2021 r. zmieniające rozporządzenie w sprawie podstawy programowej wychowania przedszkolnego oraz podstawy programowej kształcenia ogólnego dla szkoły podstawowej, w tym dla uczniów z niepełnosprawnością intelektualną w stopniu umiarkowanym lub znacznym, kształcenia ogólnego dla branżowej szkoły I stopnia, kształcenia ogólnego dla szkoły specjalnej przysposabiającej do pracy oraz kształcenia ogólnego dla szkoły policealnej;
- Henryk Sienkiewicz "Potop";
- anonimowy utwór zbiorowy, upubliczniony przed 1941 r.
- 5. Ważnym elementem pracy z informacją jest jej uporządkowanie. Szczególne znaczenie ma to podczas korzystania z informacji internetowej. Z pomocą przychodzą nam aplikacje interaktywne. Należy do nich m.in. Pinterest: [pl.pinterest.com](https://pl.pinterest.com/). Aplikacja umożliwia użytkownikom zapisywanie wyszukanych treści – "pinów" – na swoim koncie. Piny mogą mieć formę obrazów, filmów lub innych produktów.

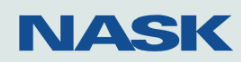

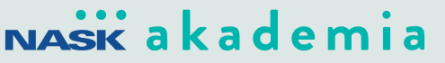

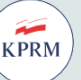

GO'

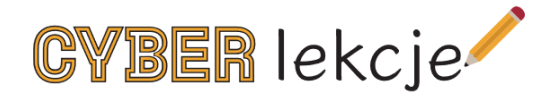

Nauczyciel prezentuje przykładowy zestaw informacji. Następnie zadaniem uczniów jest wyszukanie informacji na temat związany ze swoimi zainteresowaniami.

6. Wykorzystywanie materiałów z sieci wiąże się również z koniecznością odpowiedniego ich opisania. Opis bibliograficzny źródła elektronicznego zawiera kilka niezbędnych elementów. Nauczyciel wyświetla na tablicy interaktywnej schemat opisu i objaśnia go uczniom:

> *Imię i nazwisko autora. "Tytuł". [online], [dostęp: 22.11.2021]. Dostępny online: [www.przypisy.pl](http://www.przypisy.pl/)*

Następnie rozdaje uczniom karty pracy "Opis bibliograficzny źródła elektronicznego". Zadaniem uczniów jest wykonanie opisów bibliograficznych trzech źródeł elektronicznych, zgromadzonych na Pintereście.

### <span id="page-8-0"></span>**Podsumowanie**

Na podsumowanie uczniowie przesyłają do siebie wzajemnie linki do zgromadzonych na Pintereście materiałów. Następnie w informacji zwrotnej w kilku zdaniach wyrażają swoją opinie o zebranych przez kolegę/koleżankę treściach.

### <span id="page-8-1"></span>Komentarz metodyczny

### <span id="page-8-2"></span>**Uwagi do realizacji lekcji/zajęć**

W razie braku możliwości wykorzystania sali komputerowej do wykonania ćwiczeń interaktywnych uczniowie mogą używać swoich urządzeń mobilnych: tabletów lub smartfonów.

### <span id="page-8-3"></span>**Sposoby oceniania**

- aktywność;
- zadania interaktywne;
- karty pracy;
- dyskusja.

### <span id="page-8-4"></span>**Praca z uczniem ze specjalnymi potrzebami edukacyjnymi (SPE)**

Uczniowie zdolni pracują w parach z uczniami ze specjalnymi potrzebami edukacyjnymi.

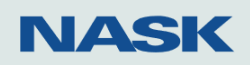

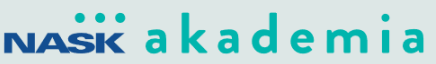

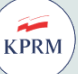

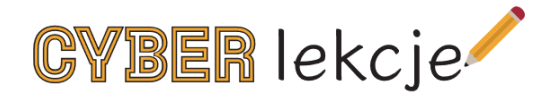

# <span id="page-9-0"></span>Karta pracy "Zasoby internetowe"

Wyszukaj w internecie przykłady podanych zasobów i zapisz ich tytuły:

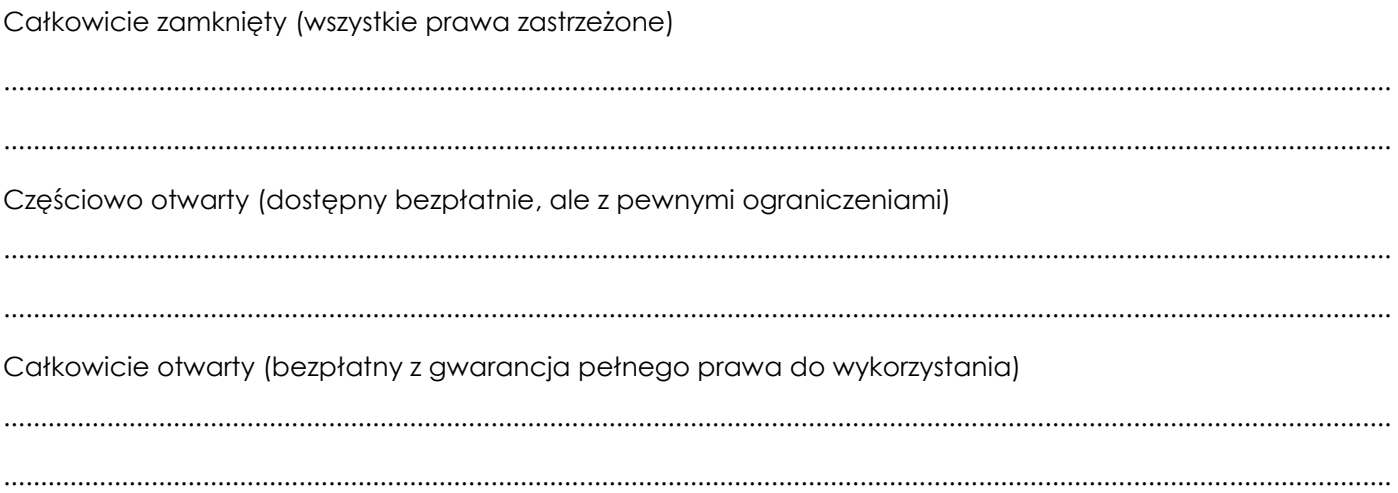

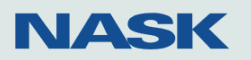

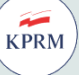

**GOV.** 

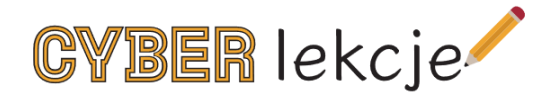

# <span id="page-10-0"></span>Karta pracy "Opis bibliograficzny źródła elektronicznego"

Wykonaj opis bibliograficzny trzech źródeł elektronicznych zgromadzonych na Pintereście.

Korzystaj ze schematu.

1. Imię i nazwisko autora. "Tytuł". [online], [dostęp: 22.11.2021]. Dostępny online: www.....

2. Imię i nazwisko autora. "Tytuł". [online], [dostęp: 22.11.2021]. Dostępny online: www..... 3. Imię i nazwisko autora. "Tytuł". [online], [dostęp: 22.11.2021]. Dostępny online: www.....

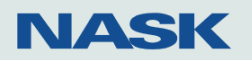

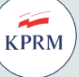

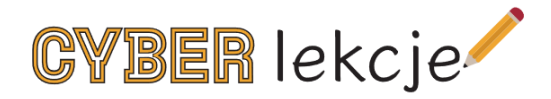

# <span id="page-11-0"></span>Karta pracy "Czy utwór należy do domeny publicznej?"

Wykorzystując kalkulator [domena.koed.org.pl,](https://domena.koed.org.pl/) sprawdź, czy poniższe utwory należą do domeny publicznej.

- 1. Rozporządzenie Ministra Edukacji i Nauki z dnia 13 sierpnia 2021 r. zmieniające rozporządzenie w sprawie podstawy programowej wychowania przedszkolnego oraz podstawy programowej kształcenia ogólnego dla szkoły podstawowej, w tym dla uczniów z niepełnosprawnością intelektualną w stopniu umiarkowanym lub znacznym, kształcenia ogólnego dla branżowej szkoły I stopnia, kształcenia ogólnego dla szkoły specjalnej przysposabiającej do pracy oraz kształcenia ogólnego dla szkoły policealnej
- 2. Henryk Sienkiewicz "Potop"
- ............................................................................................................................................................................................

............................................................................................................................................................................................

............................................................................................................................................................................................

3. Anonimowy utwór zbiorowy, upubliczniony przed 1941 r.

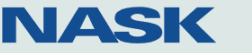

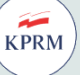

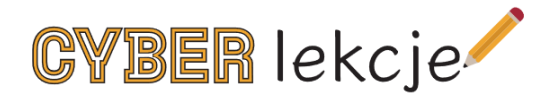

# <span id="page-12-0"></span>Bibliografia/Netografia

- Babraj R., (2019), "Czym jest fact-[checking? Zarys inicjatyw na świecie i w Polsce"](https://cyberpolicy.nask.pl/czym-jest-fact-checking-zarys-inicjatyw-na-swiecie-i-w-polsce/) [online, dostęp z dn. 27.12.2021].
- Lekcja ["Gdzie szukać informacji?"](https://edukacjamedialna.edu.pl/lekcje/gdzie-szukac-informacji/) [online, dostęp z dn. 27.12.2021].
- Lekcja ["Korzystanie z informacji"](https://edukacjamedialna.edu.pl/lekcje/#gimnazjum_korzystanie-z-informacji) [online, dostęp z dn. 27.12.2021].
- ["Piramida otwartości"](https://pl.wikibooks.org/wiki/Plik:Piramida_otwartosci.svg) [online, dostęp z dn. 27.12.2021].
- ["Przewodnik po prawie autorskim"](https://legalnakultura.pl/pl/prawo-w-kulturze/b-przewodnik-b-po-prawie-autorskim/prawa_autorskie) [online, dostęp z dn. 27.12.2021].
- Stankiewicz P., (2018), ["Prawo do zapomnienia, czyli jak zniknąć z bazy"](https://www.prawo.pl/biznes/prawo-do-zapomnienia-jak-z-niego-skorzystac,320703.html) [online, dostęp z dn. 27.12.2021].

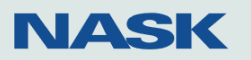

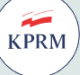

 $GO<sub>CFRYZA</sub>$ 

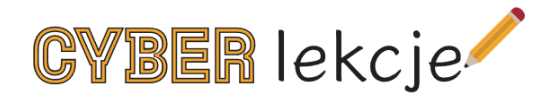

Powyższy scenariusz opracowany został w ramach projektu "Działania wspierające nauczanie o cyberbezpieczeństwie".

# <span id="page-13-0"></span>Opis projektu

Projekt "Działania wspierające nauczanie o cyberbezpieczeństwie", zwany dalej "Cyberlekcje", jest współfinansowany ze środków budżetu państwa otrzymanych od Kancelarii Prezesa Rady Ministrów i wpisuje się w Strategię Cyberbezpieczeństwa Rzeczypospolitej Polskiej na lata 2019–2024.

Opracowane scenariusze "Cyberlekcji" wpisują się w obowiązki wynikające z podstawy programowej. Tematyka scenariuszy odpowiada rosnącemu zapotrzebowaniu na wiedzę i kompetencje z zakresu efektywnego wykorzystywania mediów cyfrowych, co jest konsekwencją rewolucji cyfrowej postępującej również w podstawowych dziedzinach życia społecznego.

Korzystanie z własnego telefonu komórkowego najczęściej rozpoczyna się w wieku 7–8 lat Ponad 80% uczniów posiada telefon komórkowy – w tym 64% dzieci w wieku 7–9 lat. Przeważająca większość dzieci używa telefonu typu smartfon, prawie wszystkie osoby w wieku szkolnym (97%) korzystają też z internetu. Podobnie jak w przypadku telefonu komórkowego podróże po wirtualnym świecie rozpoczynają się najczęściej w wieku 7–8 lat. Dwie trzecie rodziców deklaruje stosowanie kontroli nad korzystaniem przez dziecko z telefonu i internetu. Najczęściej jest to wspólne ustalenie zasad korzystania z telefonu, rzadziej – korzystanie z ustawień bezpieczeństwa czy specjalnych aplikacji służących do kontroli rodzicielskiej (39% rodziców). Aż 80% rodziców przyznaje, że ich dziecko samodzielnie instaluje aplikacje na telefon\*. Warto podkreślić, że przed pandemią łączny, średni czas dobowy korzystania z sieci przez dzieci i młodzież (w wieku 13–17 lat) wynosił 4 godziny\*\*. Obecnie sięga on 6, a nawet 8 godzin dziennie spędzonych na lekcjach zdalnych (44,3% respondentów) oraz do 4 godzin w czasie wolnym (31,7%)\*\*\*.

Młodzi ludzie wykorzystują internet najczęściej w celu budowania oraz podtrzymywania relacji społecznych – znakomita większość jest aktywna na portalach społecznościowych oraz korzysta z komunikatorów i chatów. Poza poszukiwaniem informacji i rozwijaniem zainteresowań internet to dla młodych ludzi główne miejsce rozrywki – źródło gier i aplikacji, które wymagają wiedzy o bezpieczeństwie teleinformatycznym, w szczególności mając na względzie fakt znacznego nasilenia się cyberataków wykorzystujących socjotechniki oraz braki w zabezpieczeniach urządzeń domowych. Warto tutaj zaznaczyć, że zgodnie z raportem Agencji Unii Europejskiej ds. Cyberbezpieczeństwa (ENISA) z 2020 r. liczba incydentów phishingowych – czyli mających na celu wyłudzenie danych – wzrosła w ostatnich miesiącach nawet sześciokrotnie.

Tematyka projektu edukacyjnego obejmuje następujące obszary:

- bezpieczeństwo sieci i systemów;
- zarządzanie informacją;

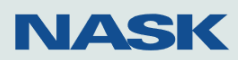

# NASK akademia

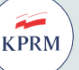

GO<sup>N</sup>

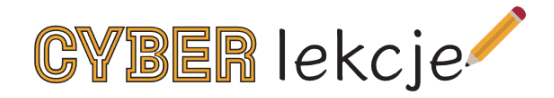

- wizerunek i tożsamość online;
- prywatność bezpieczne zarządzanie danymi personalnymi;
- zdrowie, dobrostan psychiczny i cyberhigiena.

W ramach projektu opracowanych zostanie łącznie 18 scenariuszy lekcyjnych dla poszczególnych grup wiekowych uczniów w podziale na:

- dwa scenariusze dla klas 1–3 szkoły podstawowej;
- dwa scenariusze dla klas 4–6 szkoły podstawowej;
- cztery scenariusze dla klas 7–8 szkoły podstawowej;
- dziewięć scenariuszy dla klas szkół ponadpodstawowych.

Wykorzystanie przez nauczycieli przygotowanych w ramach działania scenariuszy może wpłynąć na lepszą profilaktykę w zakresie najważniejszych wyzwań związanych z zagrożeniami w sieci, jakimi są: przeciwdziałanie cyberprzemocy, patostreamingowi, przygotowanie dzieci i młodzieży do właściwej ochrony prywatności online, zapobieganie uzależnieniu od internetu oraz ochrona przed cyberprzestępczością, w tym ryzykiem wykorzystania dziecka w celach seksualnych czy finansowych.

\* Urząd Komunikacji Elektronicznej (2020), "Badanie ankietowe opinii publicznej w zakresie funkcjonowania [rynku usług telekomunikacyjnych oraz oceny preferencji konsumentów. Raport z badania dzieci i rodziców"](https://www.google.com/url?sa=t&rct=j&q=&esrc=s&source=web&cd=&ved=2ahUKEwiXrqaT9OL0AhXOmIsKHRKhAYsQFnoECBYQAQ&url=https%3A%2F%2Fwww.uke.gov.pl%2Fdownload%2Fgfx%2Fuke%2Fpl%2Fdefaultaktualnosci%2F36%2F372%2F11%2Fbadanie_rynku_uslug_telekomunikacyjnych_raport_rodzice_i_dzieci_16.12.ppsx&usg=AOvVaw2pTo63oul-3voVas4Pqbwt) [online, dostęp z dn. 13.12.2021].

\*\* Bochenek, M., Lange, R., (2019), "Nastolatki 3.0. Raport [z ogólnopolskiego badania uczniów"](https://akademia.nask.pl/badania/RAPORT_NASTOLATKI_3_ONLINE_.pdf), Warszawa: NASK – Państwowy Instytut Badawczy, s. 15 [online, dostęp z dn. 10.12.2021].

\*\*\* Lange R. (red.), (2021), ["Nastolatki 3.0. Raport z ogólnopolskiego badania uczniów"](https://akademia.nask.pl/badania/_media_2021_09_Thinkstat_Nastolatki_3.0-Digital.pdf), Warszawa: NASK – Państwowy Instytut Badawczy, s. 6 [online, dostęp z dn. 10.12.2021].

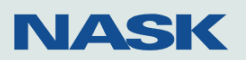

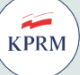